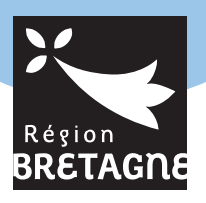

# **Transport scolaire BREIZHGO**

### *Inscrivez-vous en ligne sur breizhgo.bzh*

## *à compter de la fin mai 2021*

# *Simple & rapide*

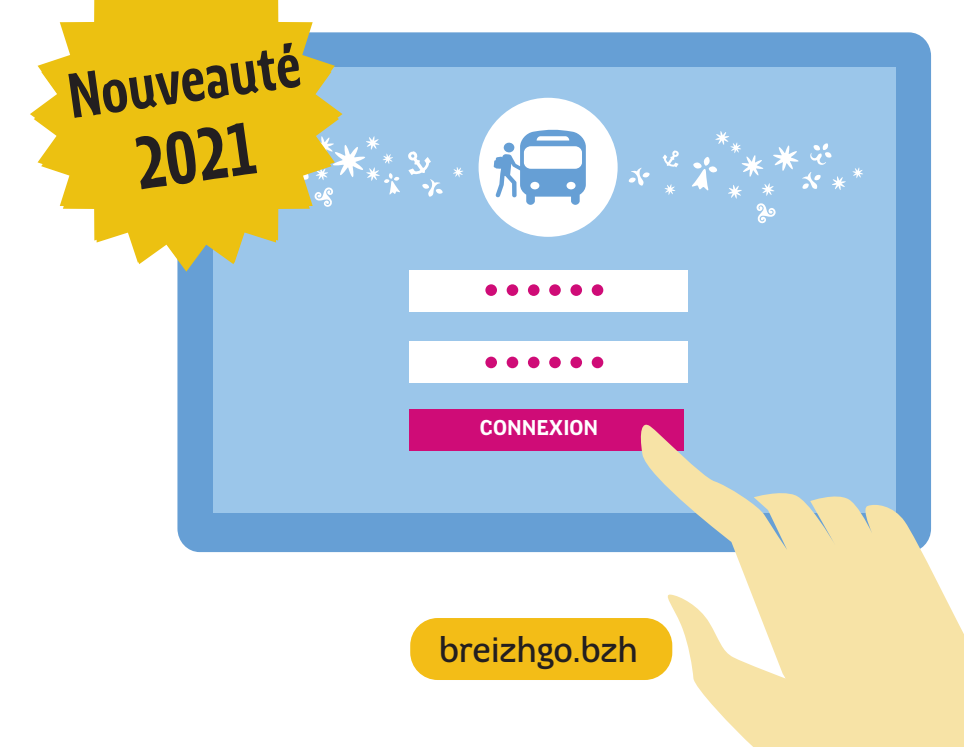

**INSCRIPTION EN LIGNE AU TRANSPORT SCOLAIRE** 

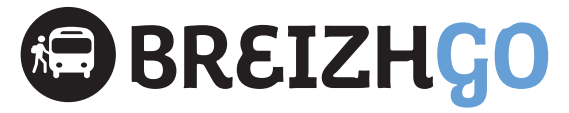

### *Simple & rapide*

### **Pourquoi s'inscrire en ligne ?**

Vous devez réaliser l'inscription au transport scolaire de votre enfant, en vous connectant sur le site **breizhgo.bzh** à compter de la fin mai. Au-delà du **16 juillet 2021**, une majoration de 30 euros pour inscription tardive sera appliquée. Si votre enfant était déjà inscrit l'année passée, vous recevrez un mail vous avertissant de l'ouverture des inscriptions en ligne.

#### **L'inscription en ligne, c'est :**

- **un espace unique pour l'inscription de vos enfants**
- **accessible 7 jours/7 et 24h/24**
- **simple et rapide**

En cas de réinscription, les informations concernant votre enfant sont préremplies. Il ne vous reste qu'à les vérifier et à les valider.

### **Comment réaliser votre inscription en ligne ?**

- **L** Rendez-vous sur **breizhgo.bzh**, rubrique Transports scolaires.
- Choisissez votre département de résidence puis cliquez sur le lien «Inscription en ligne».
- 3 Renseignez une adresse mail. Elle vous servira d'identifiant personnel et sera conservée d'une année sur l'autre.
- 4 Répondez à la question suivante : « un de vos enfants était-il inscrit aux transports scolaires pour l'année 2020-2021 ? ».
- 5 Un mail vous sera adressé à cette adresse. Il contient un lien vous permettant d'accéder au formulaire d'inscription en ligne.
- 6 Remplissez les différents champs du formulaire en ligne et validez votre demande.

Une fois la demande validée, vous recevrez un accusé réception par mail et vous pourrez accéder à votre espace famille pour suivre l'instruction de votre dossier.

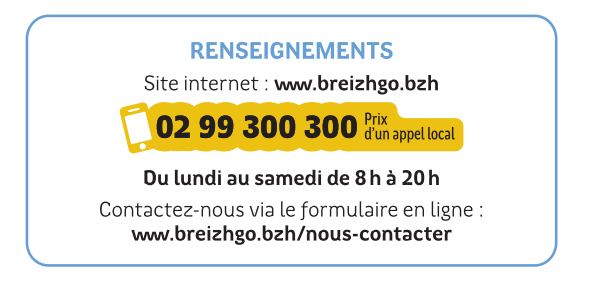